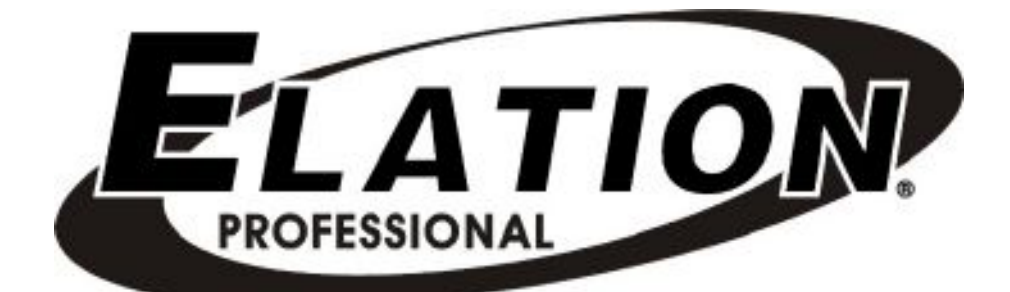

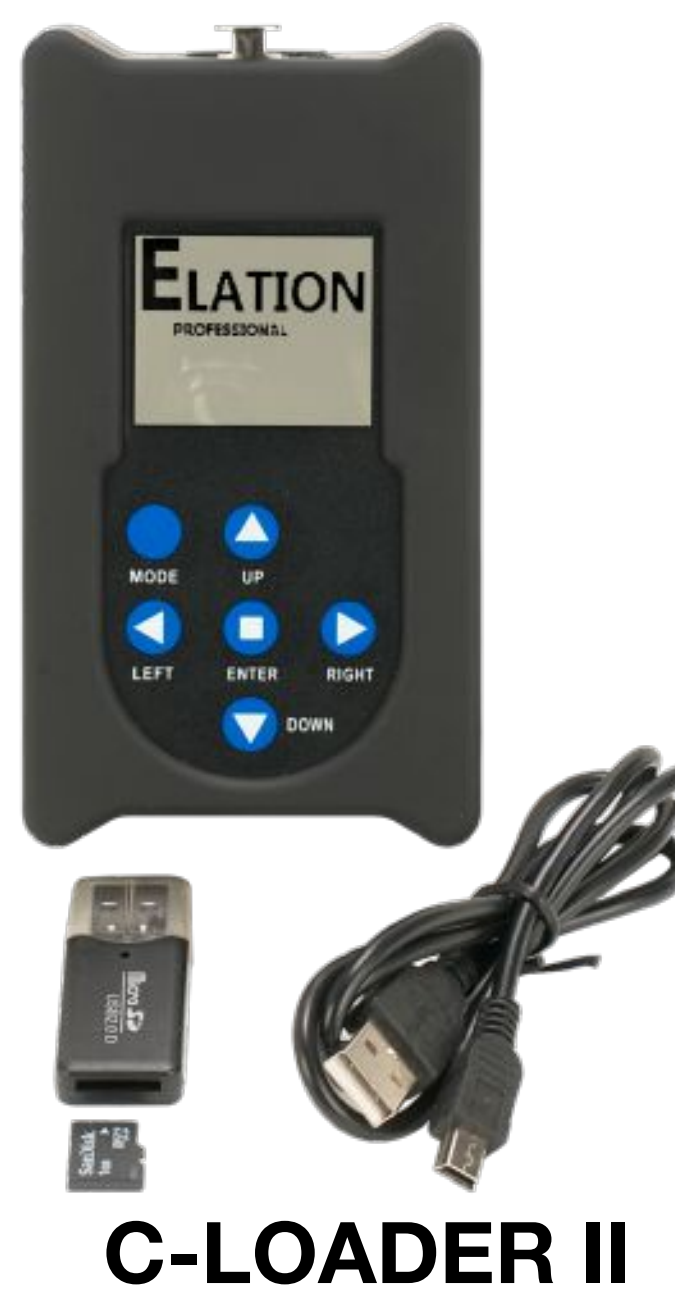

# **Software Uploader** user guide

**©2019 ELATION PROFESSIONAL** all rights reserved. Information, specifications, diagrams, images, and instructions herein are subject to change without notice. ELATION logo and identifying product names and numbers herein are trademarks of ELATION. Copyright protection claimed includes all forms and matters of copyrightable materials and information now allowed by statutory or judicial law or hereinafter granted. Product names used in this document may be trademarks or registered trademarks of their respective companies and are hereby acknowledged. All non-ELATION brands and product names are trademarks or registered trademarks of their respective companies.

**ADJ PRODUCTS LLC** and all affiliated companies hereby disclaim any and all liabilities for property, equipment, building, and electrical damages, injuries to any persons, and direct or indirect economic loss associated with the use or reliance of any information contained within this document, and/or as a result of the improper, unsafe, insufficient and negligent assembly, installation, rigging, and operation of this product.

## **ELATION PROFESSIONAL USA |** 6122 S. Eastern Ave. Los Angeles, CA. 90040

323-582-3322 **|** Fax 323-832-9142 **|** www.elationlighting.com **|** sales@elationlighting.com

**ELATION PROFESSIONAL B.V**. | Junostraat 2 **|** 6468 EW Kerkrade, The Netherlands +31 45 546 85 66 **|** Fax +31 45 546 85 96 **|** www.elationlighting.eu **|** info@elationlighting.eu

**ELATION PROFESSIONAL Mexico |** AV Santa Ana 30 Parque Industrial Lerma, Lerma, Mexico 52000 +52 (728) 282-7070 **|** ventas@elationlighting.com

## **ELATION CUSTOMER SUPPORT**

Contact ELATION Service for any product related service and support needs. Also visit forums.elationlighting.com with questions, comments or suggestions.

**ELATION SERVICE USA - Monday - Friday 8:00am to 4:30pm PST 323-582-3322 | Fax 323-832-9142 |** support@elationlighting.com

## **ELATION SERVICE EUROPE - Monday - Friday 08:30 to 17:00 CET**

**+31 45 546 85 63 | Fax +31 45 546 85 96 |** support@elationlighting.eu **REPLACEMENT PARTS** please visit parts.elationlighting.com

#### **FCC STATEMENT**

This device complies with Part 15 of the FCC Rules. Operation is subject to the following two conditions: (1) this device may not cause harmful interference, and (2) this device must accept any interference received, including interference that may cause undesired operation.

#### **FCC RADIO FREQUENCY INTERFERENCE WARNINGS & INSTRUCTIONS**

This product has been tested and found to comply with the limits as per Part 15 of the FCC Rules. These limits are designed to provide reasonable protection against harmful interference in a residential installation. This device uses and can radiate radio frequency energy and, if not installed and used in accordance with the included instructions, may cause harmful interference to radio communications. However, there is no guarantee that interference will not occur in a particular installation. If this device does cause harmful interference to radio or television reception, which can be deter- mined by turning the device off and on, the user is encouraged to try to correct the interference by one or more of the following methods:

- Reorient or relocate the device.
- Increase the separation between the device and the receiver.
- Connect the device to an electrical outlet on a circuit different from which the radio receiver is connected.
- Consult the dealer or an experienced radio/TV technician for help.

**Document Version**: An updated version of this document may be available online. Please check www.elationlighting.com for the latest revision/update of this document before beginning installation and use.

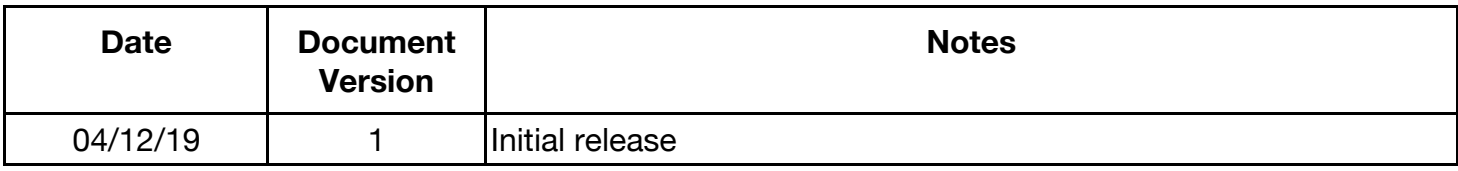

# **CONTENTS**

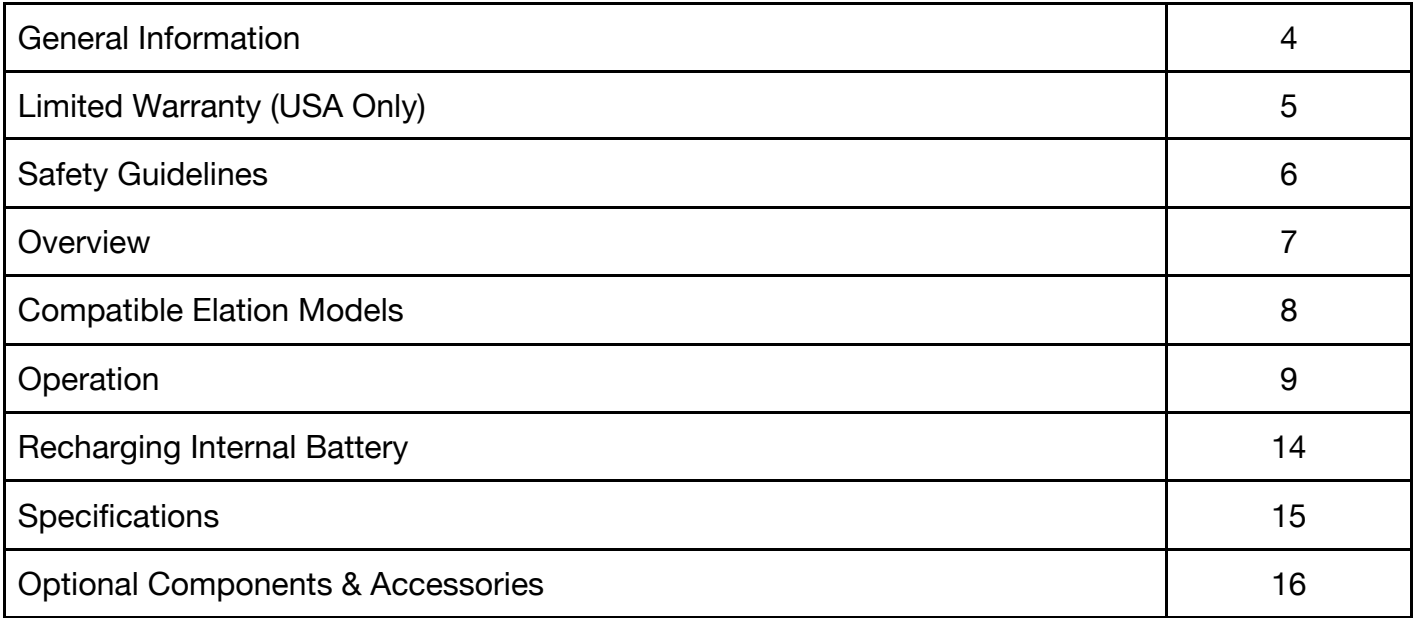

## **GENERAL INFORMATION**

## **INTRODUCTION**

Please read and understand all instructions in this manual carefully and thoroughly before attempting to operate this product. These instructions contain important safety and use information.

## **UNPACKING**

The products in this kit have been thoroughly tested and have been shipped in perfect operating condition. Carefully check the shipping carton for damage that may have occurred during shipping. If the carton appears to be damaged, carefully inspect each unit included for damage and be sure all accessories necessary to operate the units have arrived intact. In the event damage has been found or parts are missing, please contact our customer support team for further instructions. Please do not return this kit to your dealer without first contacting customer support at the number listed below. Please do not discard the shipping carton in the trash. Please recycle whenever possible.

## **ELATION CUSTOMER SUPPORT**

Contact ELATION Service for any product related service and support needs. Also visit forums.elationlighting.com with questions, comments or suggestions.

**ELATION SERVICE USA - Monday - Friday 8:00am to 4:30pm PST**

**323-582-3322 | Fax 323-832-9142 |** support@elationlighting.com

**ELATION SERVICE EUROPE - Monday - Friday 08:30 to 17:00 CET** 

**+31 45 546 85 63 | Fax +31 45 546 85 96 |** support@elationlighting.eu

**REPLACEMENT PARTS** please visit parts.elationlighting.com

# **LIMITED WARRANTY (USA ONLY)**

- 1. Elation Professional hereby warrants, to the original purchaser, Elation Professional products to be free of manufacturing defects in material and workmanship for a period of two years (730 days), and Elation Professional product rechargeable batteries to be free of manufacturing defects in material and workmanship for a period of six months (180 days), from the original date of purchase. This warranty excludes discharge lamps and all product accessories. This warranty shall be valid only if the product is purchased within the United States of America, including possessions and territories. It is the owner's responsibility to establish the date and place of purchase by acceptable evidence, at the time service is sought.
- 2. For warranty service, send the product only to the Elation Professional factory. All shipping charges must be pre-paid. If the requested repairs or service (including parts replacement) are within the terms of this warranty, Elation Professional will pay return shipping charges only to a designated point within the United States. If any product is sent, it must be shipped in its original package and packaging material. No accessories should be shipped with the product. If any accessories are shipped with the product, Elation Professional shall have no liability what so ever for loss and/or or damage to any such accessories, nor for the safe return thereof.
- 3. This warranty is void if the product serial number and/or labels are altered or removed; if the product is modified in any manner which Elation Professional concludes, after inspection, affects the reliability of the product; if the product has been repaired or serviced by anyone other than the Elation Professional factory unless prior written authorization was issued to purchaser by Elation Professional; if the product is damaged because not properly maintained as set forth in the product instructions, guidelines and/or user manual.
- 4. This is not a service contract, and this warranty does not include any maintenance, cleaning or periodic check-up. During the periods as specified above, Elation Professional will replace defective parts at its expense, and will absorb all expenses for warranty service and repair labor by reason of defects in material or workmanship. The sole responsibility of Elation Professional under this warranty shall be limited to the repair of the product, or replacement thereof, including parts, at the sole discretion of Elation Professional. All products covered by this warranty were manufactured after January 1, 1990, and bare identifying marks to that effect.
- 5. Elation Professional reserves the right to make changes in design and/or performance improvements upon its products without any obligation to include these changes in any products theretofore manufactured.
- 6. No warranty, whether expressed or implied, is given or made with respect to any accessory supplied with the products described above. Except to the extent prohibited by applicable law, all implied warranties made by Elation Professional in connection with this product, including warranties of merchantability or fitness, are limited in duration to the warranty periods set forth above. And no warranties, whether expressed or implied, including warranties of merchantability or fitness, shall apply to this product after said periods have expired. The consumer's and/or dealer's sole remedy shall be such repair or replacement as is expressly provided above; and under no circumstances shall Elation Professional be liable for any loss and/or damage, direct and/or consequential, arising out of the use of, and/or the inability to use, this product.
- 7. This warranty is the only written warranty applicable to Elation Professional products and supersedes all prior warranties and written descriptions of warranty terms and conditions heretofore published.

#### **WARRANTY RETURNS**

All returned service items whether under warranty or not, must be freight pre-paid and accompany a return authorization (R.A.) number. The R.A. number must be clearly written on the outside of the return package. A brief description of the problem as well as the R.A. number must also be written down on a piece of paper and included in the shipping container. If the unit is under warranty, you must provide a copy of your proof of purchase invoice. Items returned without a R.A. number clearly marked on the outside of the package will be refused and returned at customer's expense. You may obtain a R.A. number by contacting customer support.

# **SAFETY GUIDELINES**

This device is a sophisticated piece of electronic equipment. To guarantee a smooth operation, it is important to follow all instructions and guidelines in this manual. The manufacturer of this device is not responsible for injury and/or damages resulting from the misuse of this device due to the disregard of the information printed in this manual. Only qualified and/or certified personnel should use this device. Any modifications to the device will void the original manufactures warranty and increase the risk of damage and/or personal injury.

**DO NOT** shake device, avoid brute force when using

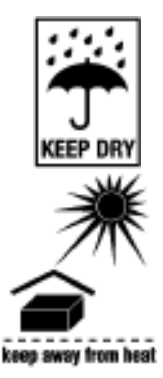

**INDOORS USE ONLY! DO NOT EXPOSE DEVICE RAIN AND MOISTURE! KEEP FLAMMABLE MATERIALS AWAY FROM DEVICE!**

**DO NOT EXPOSE DEVICE TO HEAT OR FIRE! DO NOT EXPOSE DEVICE TO FLAMMABLE MATERIALS!**

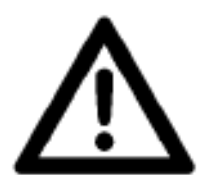

**DO NOT EXPOSE DEVICE TO HIGH HUMIDITY! DO NOT EXPOSE DEVICE TO EXTREME VIBRATIONS! DO NOT REMOVE EXTERNAL COVER/HOUSING! DO NOT PLUG DEVICE INTO A DIMMER PACK!**

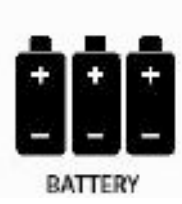

**DO NOT USE DEVICE IF THE BATTERY IS DAMAGED, DEFORMED, OR HAS AN ODOR! DO NOT DISASSEMBLE THE BATTERY! DISPOSE OF BATTERY PROPERLY ACCORDING TO LOCAL, STATE, AND COUNTRY REGULATIONS!**

## **OVERVIEW**

The **C-LOADER II™** is a battery powered hand held software uploader device used to update Elation compatible lighting fixtures. Easily upload a software update to an Elation lighting fixture by connecting the **C-LOADER II™** to the fixture using the included 3pin DMX cable. Elation software updates (not included) are stored on a MICRO SD card (included) and inserted into the uploader. **C-LOADER II™** features an LCD display, 6 button control panel, a MICRO SD card slot, a 3pin XLR DMX cable, USB cable, and a blank MICRO SD card. Please contact Elation Service for details about available Elation fixture software updates.

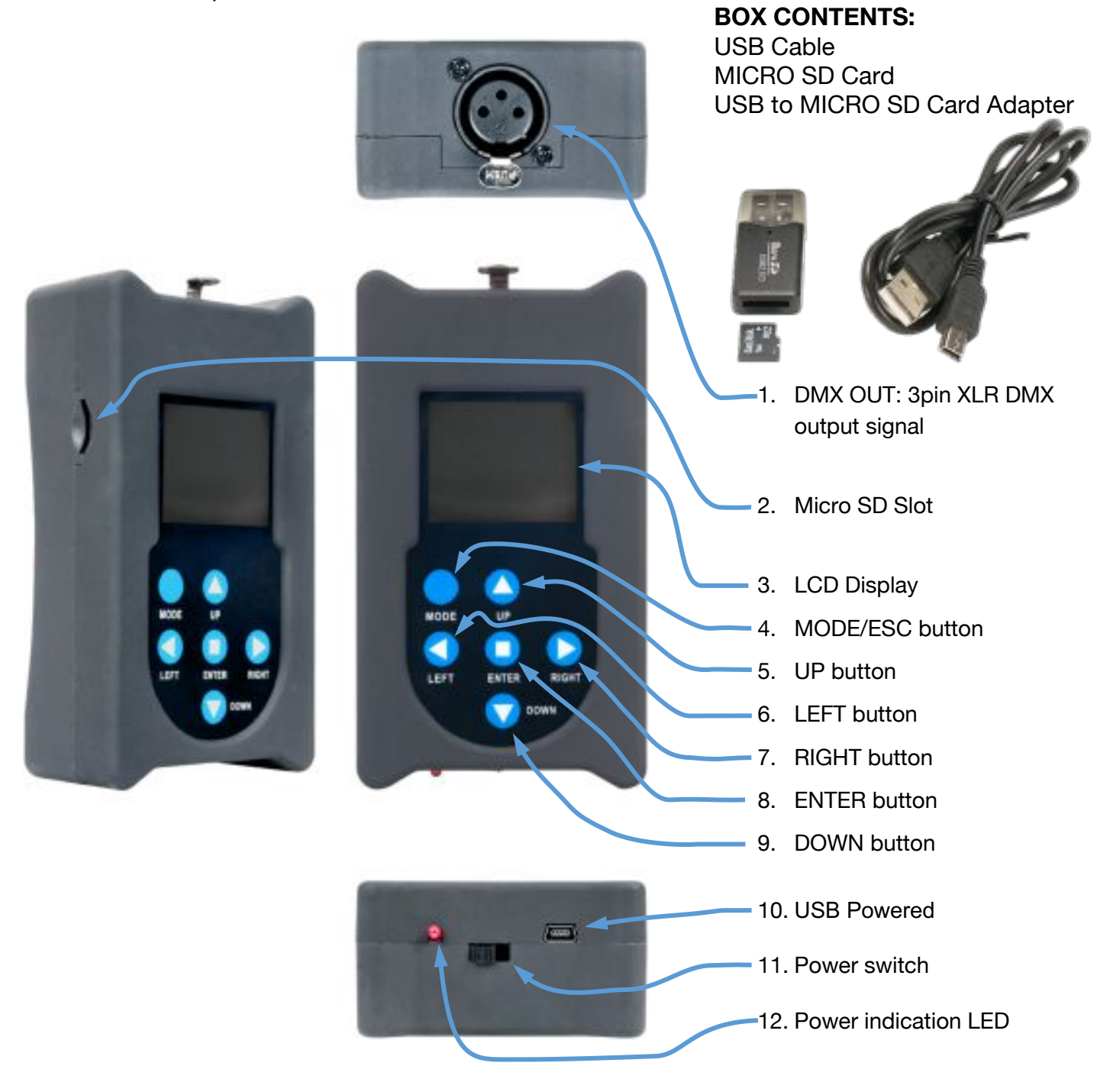

## **COMPATIBLE ELATION MODELS:**

\*Partial listing of models. Contact Elation Service for more details.

ACL BAR ACL 360 MATRIX ACL 360 ROLLER ACL 360i ACL 360 BAR ACL CURTAIN ACL PAR 200 ACL PAR 200 IP COLOUR CHORUS 12 / 24 / 48 / 72 CUEPIX BATTERN CUPIX BLINDER WW2 / WW4 CUEPIX PANEL CUEPIX PAR 300 CUEPIX STRIP TRI / WW DW CHORUS 12 / 24 / 48 / 72 DTW BAR 1000 DTW BLINDER 350 IP / 700 IP DTW PAR 300 DTW PAR Z19 IP FUZE PAR Z60 IP / Z120 IP FUZE WASH Z120 / Z350 SIXPAR 500 / 1000 / 1000 IP SIXPAR 100 / 200 / 300 SIXPAR 100IP / 200IP / 300IP SIXPAR Z19 IP ZCL 360 BAR ZCL 360i ZCL BAR Z300 IP

## **OPERATION**

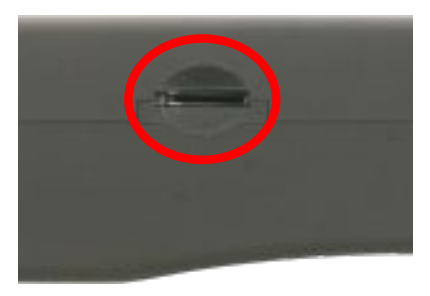

1. With the software update stored on the MICRO SD card, insert the SD card into the slot located at the left side of the C-Loader II.

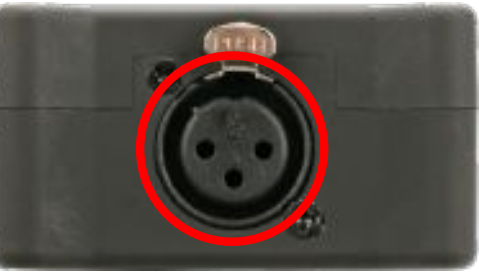

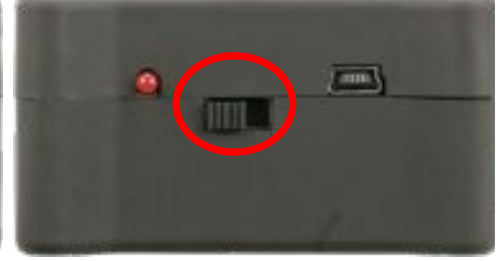

2. Connect the signal output cable to 3. With the fixture connected, power the fixture to be updated using a 3pin up the fixture, and then power up to 5pin DMX adapter (not included). the C-Loader II.

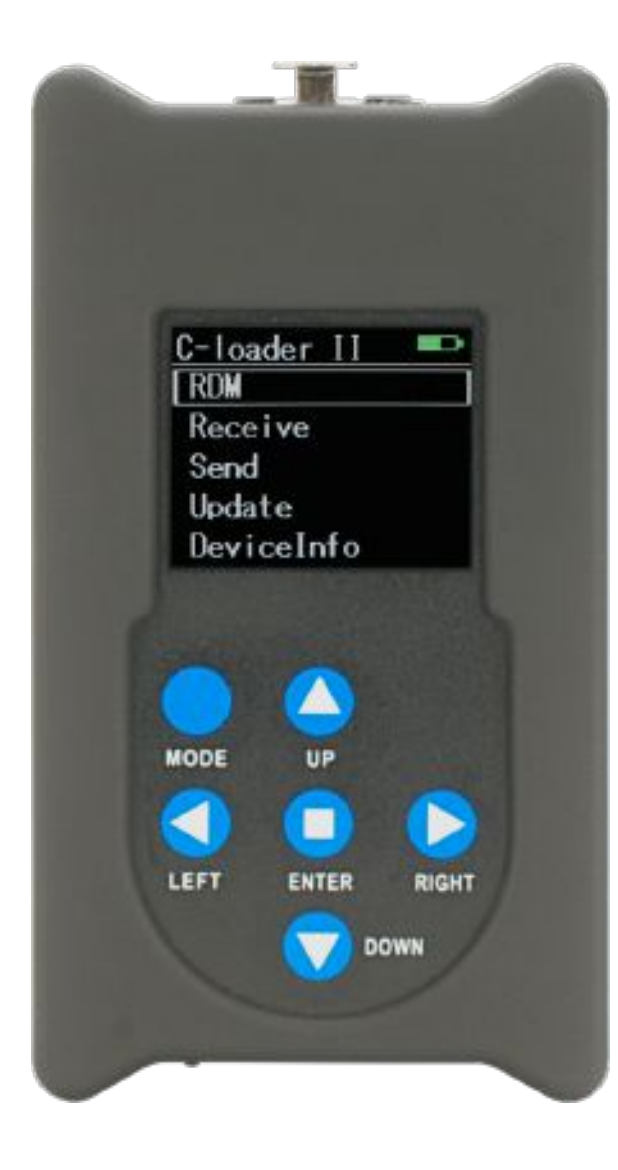

4. Use **MODE** to return to main menu. Use  $\leftarrow \rightarrow$  and  $\uparrow \downarrow$  to navigate. Select between **RDM**, **Receive**, **Send**, **Update**, and **DeviceInfo, then press <Enter>**  $\leftarrow$ 

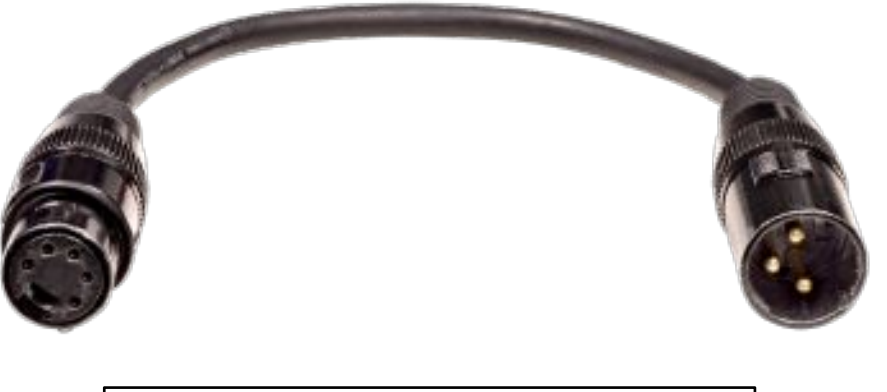

A 3pin to 5pin DMX adapter (not included) is necessary to connect the C-LOADER II to Elation fixtures and can be purchased at www.elationlighting.com

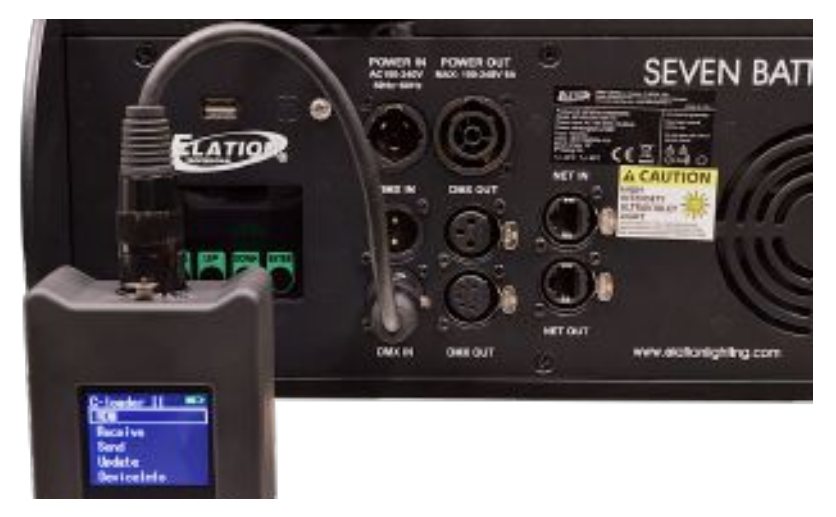

## **OPERATION RDM**

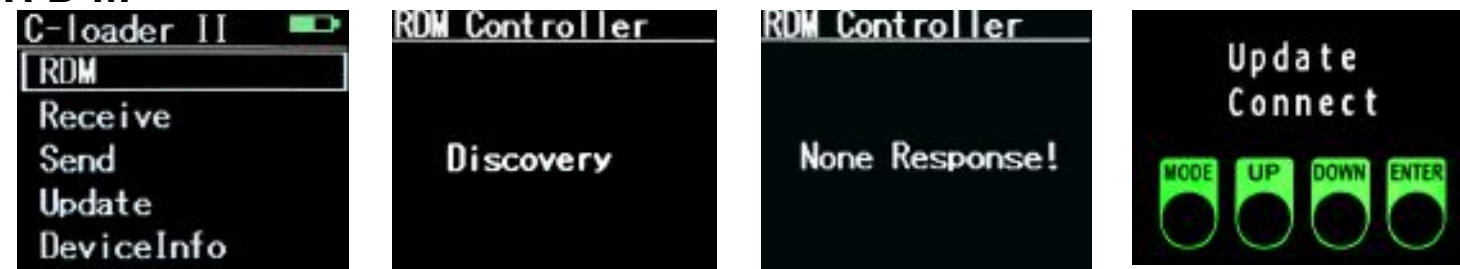

Clicking on RDM begins the **Discovery** process and opens the **Software Update files**.

**None Response!** displays if SD card is empty, has not been inserted, or if unit is not connected to fixture.

## **RECEIVE**

C

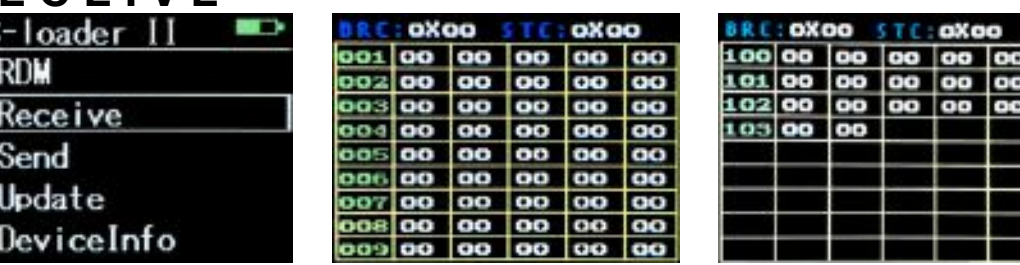

Select **Receive**, then use <sup>↑↓</sup> to navigate between the 12 screens (1-103). Use MODE to return to main menu.

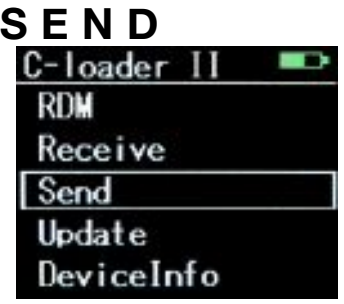

Select Send, then use <sup>↑↓</sup> to navigate between **DMXOut** and **Program**, then press <Enter> ↓.

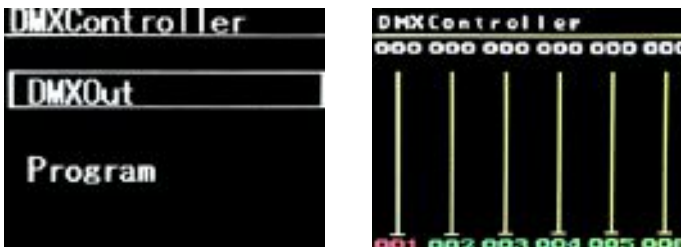

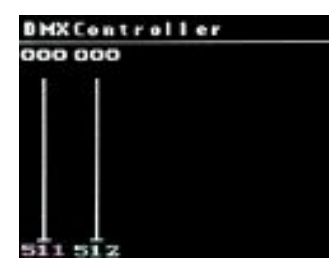

Selecting **DMXOut** brings you to the **DMXController** screen. Use  $\leftarrow \rightarrow$  to navigate to the desired channel (001 to 512), then use  $\uparrow\downarrow$  to change its value from 000 to 255.

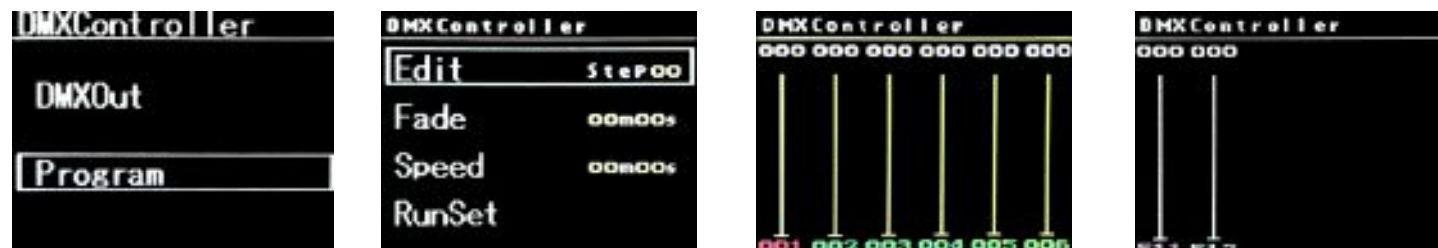

With **Program** selected, use ↑↓ to navigate between **Edit**, **Fade**, **Speed**, and **RunSet**. Starting with **Edit**, use ¬ ® to change **Step##** from 00 to 19, then pressing <Enter> ¿ brings you to the **DMXController** screen for that Step. Use  $\leftarrow \rightarrow$  to navigate to the desired channel (001 to 512), then use  $\uparrow \downarrow$  to change the channel value (000 to 255).

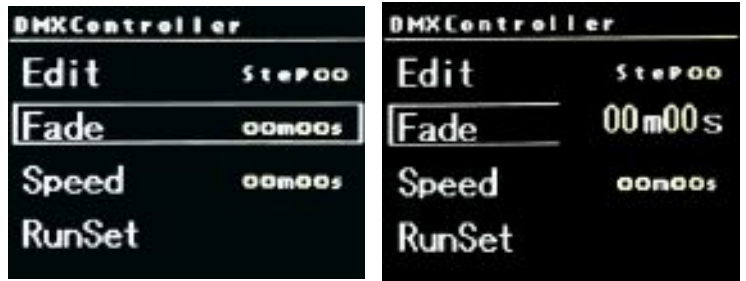

Set **Fade** time by pressing <Enter> < and using < → to change minutes, and  $\uparrow\downarrow$  to change seconds.

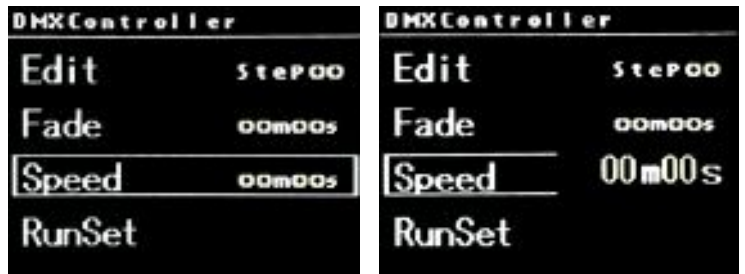

Set **Speed** by pressing <Enter>  $\downarrow$  and using  $\leftarrow$  → to change minutes, and  $\uparrow \downarrow$  to change seconds.

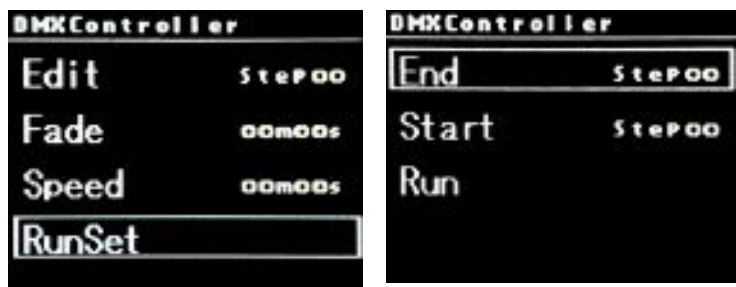

Set **RunSet** by pressing <Enter>  $\leftarrow$  **.** With **End** selected, use ← → to change Step## from 00 to 19.

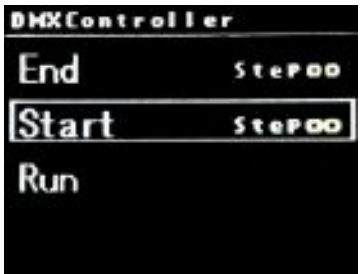

With **Start** selected, use  $\leftarrow \rightarrow$  to change **Step##** from 00 to 19.

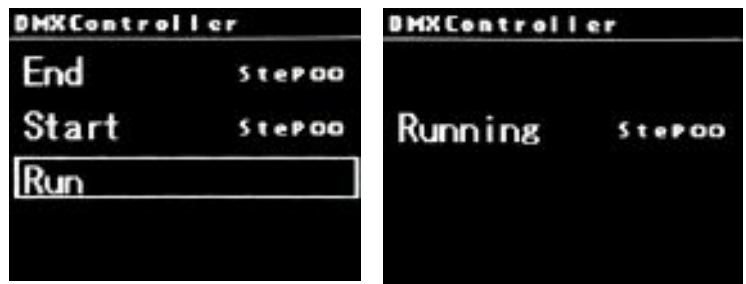

With **Run** selected, press <Enter> <>
ightartion will run the **Steps** previously selected and set in **Start** to End.

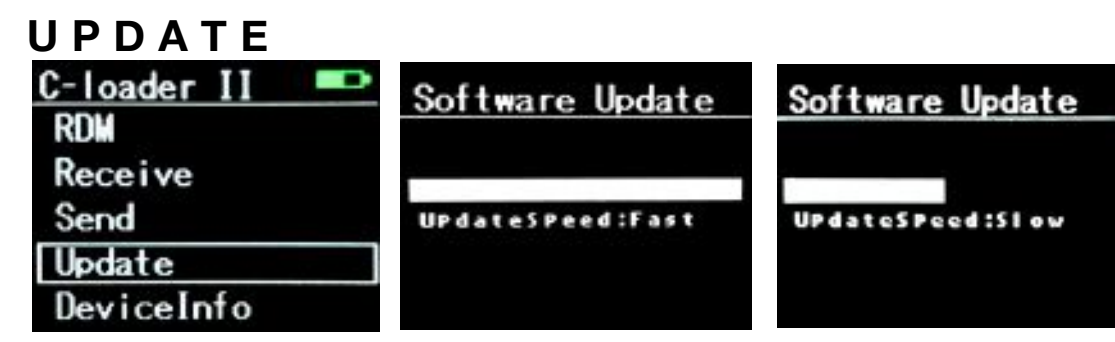

Select Update, then use  $\leftarrow \rightarrow$  to select between a UpdateSpeed:Fast or UpdateSpeed:Slow.

**UpdateSpeed:Fast** is selected by default and is recommended. With UpdateSpeed selected, press <Enter> ¿ again to enter the Software Update folder.

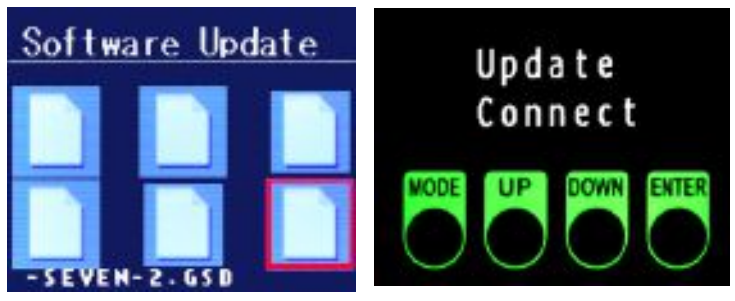

With the **Software Update** files open, note that there will be some corrupted files among them, which show as similar to above. This is normal, and are not harmful to the fixture. Now check the fixture display to ensure a connection. In this case, the fixture display reads as **Update Connect**.

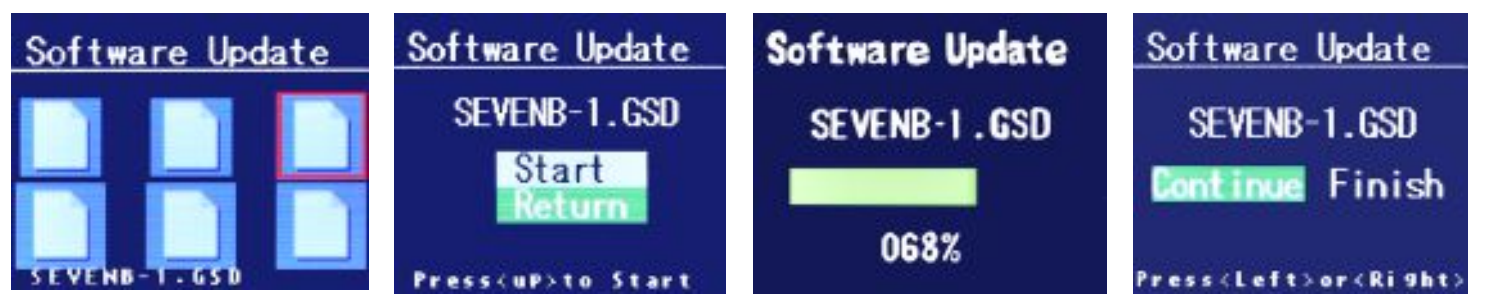

Use ← → and  $\uparrow\downarrow$  to navigate to the desired file, then press <Enter>  $\downarrow$ . This opens a screen with the file name, and the choice to **Start** or **Return**. Selecting **Start** begins the updating process and a process status screen opens. When this process completes, you are given the choice to **Continue** or **Finish**.

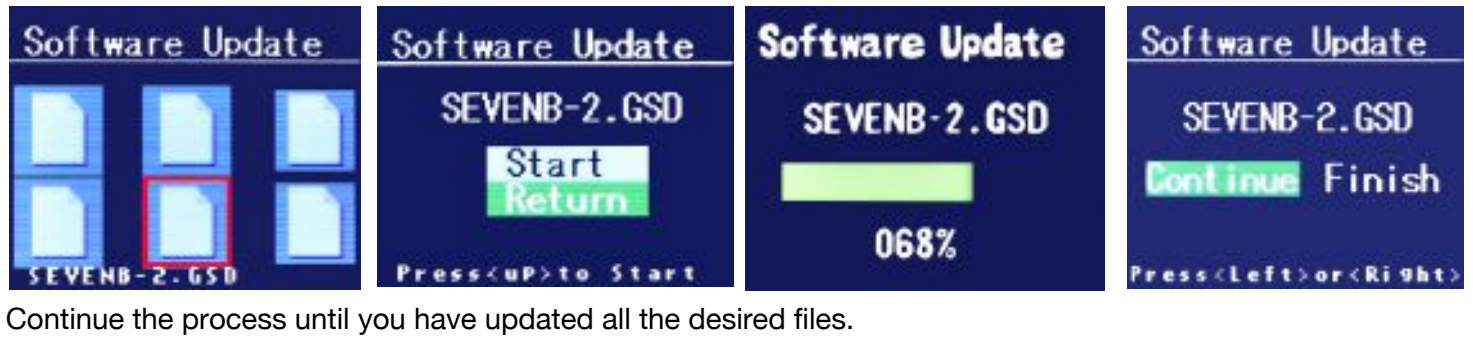

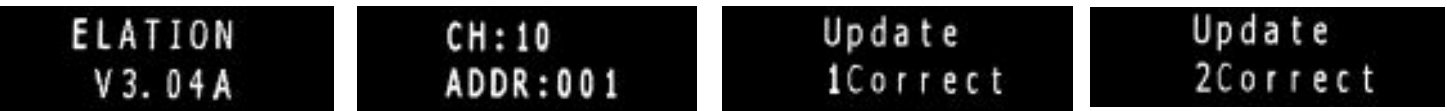

With the completion of each **Software Update**, the fixture will display the various files that are being updated, and then sequentially display each successive file completed: **Update 1Correct**, **Update 2Correct**, etc.

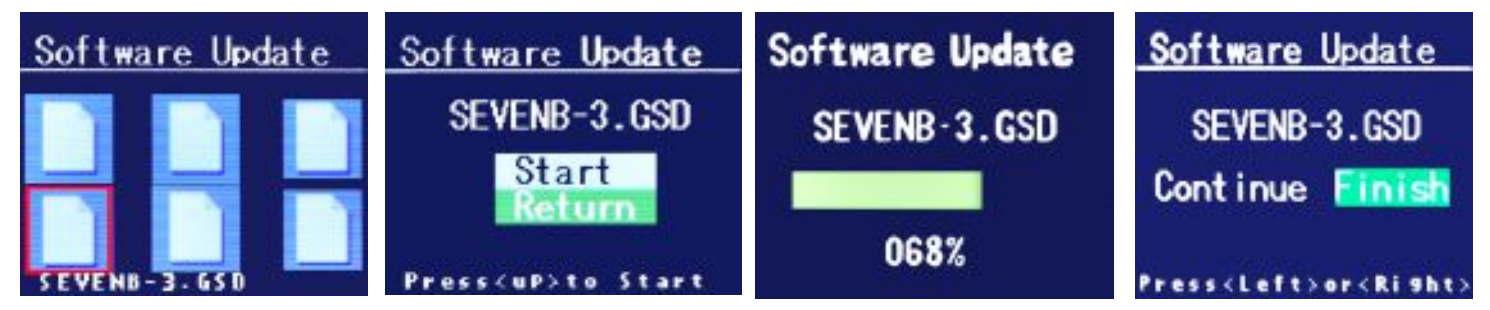

When you have completed the Software Updates, selecting **Finish** brings you back to the main menu.

# **DEVICE INFO**

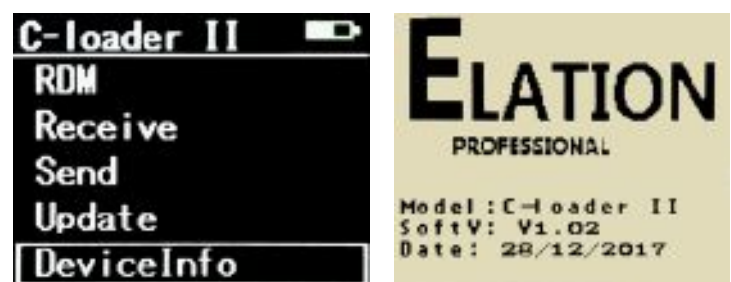

Select **DeviceInfo** to display the Model, Software, and Date information of the device.

## **RECHARGING INTERNAL BATTERY**

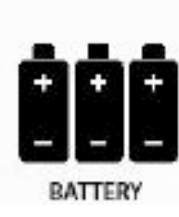

**DO NOT USE DEVICE IF THE BATTERY IS DAMAGED, DEFORMED, OR HAS AN ODOR! DO NOT DISASSEMBLE THE BATTERY!**

**DISPOSE OF BATTERY PROPERLY ACCORDING TO LOCAL, STATE, AND COUNTRY REGULATIONS!**

**DO NOT OPERATE DEVICE IF YOU ARE NOT QUALIFIED TO DO SO!**

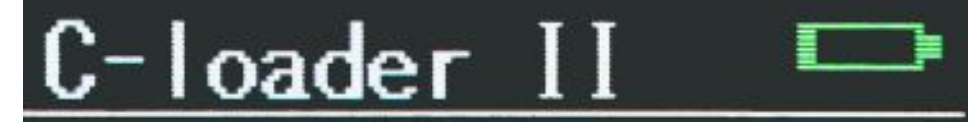

Recharge battery when indicator is low by plugging in the included USB power cord.

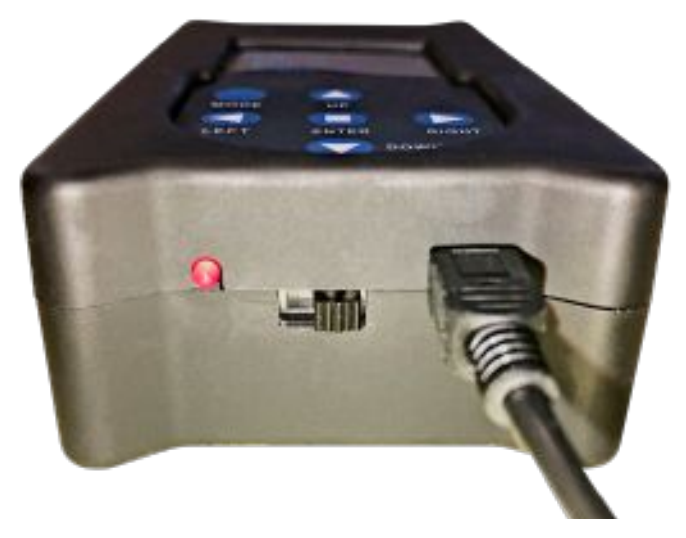

# **SPECIFICATIONS**

#### **Features:**

Firmware Upload Tool DMX Tester (Send and Receive DMX Signal) DMX Programmer for Test Programs RDM Sender Receiver

### **Control / Connections:**

6 Button Touch Control Panel LCD Menu Display 3pin DMX Out Micro SD Card Slot Mini USB Input

#### **DIMENSIONAL DRAWINGS**

#### **Size / Weight:**

Length: 4.89" (124.15mm) Width: 2.73" (69.46mm) Vertical Height: 1.48" (37.5mm) Weight: 0.4lbs. (0.2kg)

#### **Electrical:-**

USB Powered (Internal Battery)

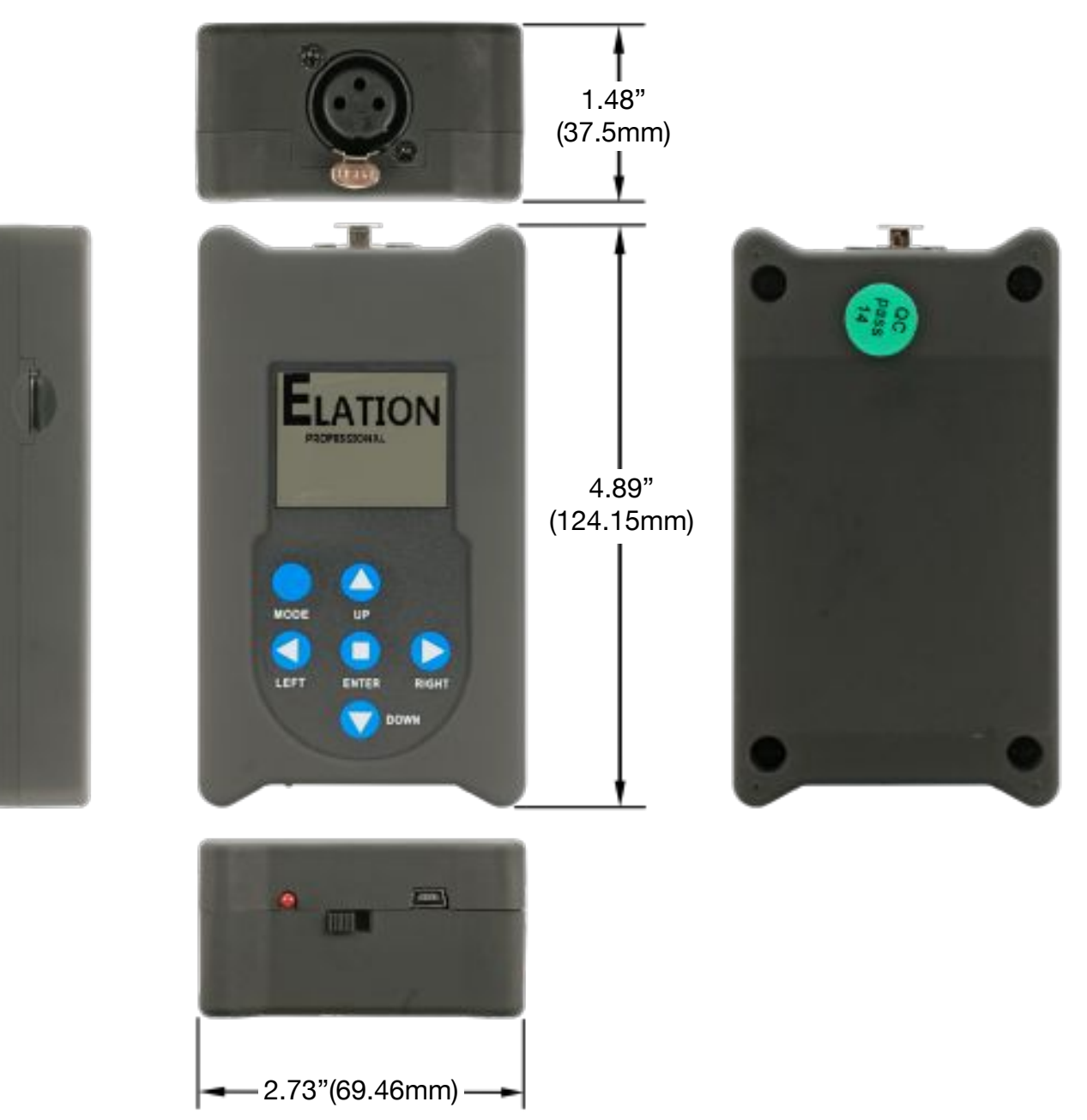

## **OPTIONAL COMPONENTS & ACCESSORIES**

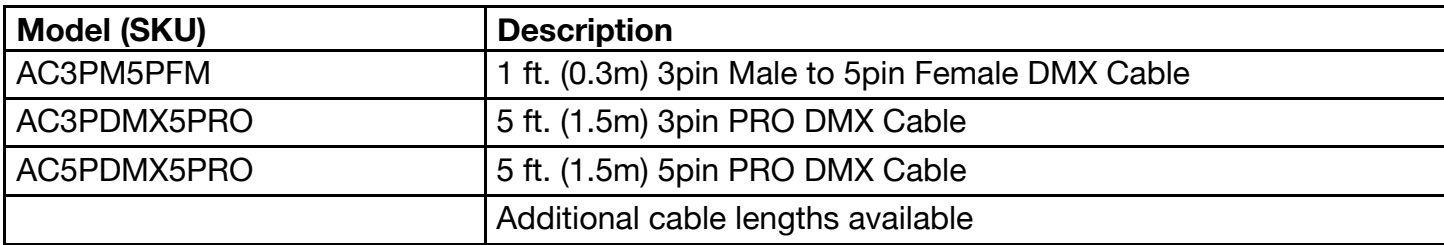